# Carnegie Mellon University in Qatar

Database Applications

15-415 - Spring 2020

Project 3

Out: March 30, 2020 Due: April 18, 2020

### 1 Project Objectives

DBMSs heavily use and rely on  $B^+$  trees to speed-up operations like equality searches, range searches, grouping, and ordering, among others. This project is designed to make you familiar with the implementation of a  $B^+$  tree data structure. You will extend a basic  $B^+$  tree implementation by incorporating additional functionalities described later in the document.

### 2 The  $B^+$  Tree Package

You are provided with a  $B^+$  Tree Package which contains an implementation of a  $B^+$  tree with Alternative 3. This package will be the basis of this project. In the forthcoming paragraphs, we describe the package content and how to compile it.

#### 2.1 A Brief Primer

The package encompasses seven folders alongside a README and a Makefile. The directories and their contents are as follows:

- 1. bin: main driver program for creating and using the index.
- 2. conf: configuration parameters for tuning the index.
- 3. datasets: two demo datasets, namely dictionary and movies.
- 4. db: stores the persisted index data files (described below).
- 5. man: contains user and programming manuals.
- 6. src: the project's source code.
- 7. tests: demos and sample tests with their solutions.

The README contains information about using the provided Makefile for compiling, cleaning, and testing the code, in addition to a description of the commands supported by the basic  $B^+$ tree.

#### 2.2 Compilation

To compile the source code, unzip the package and type make. This compiles the code and creates an executable called main in addition to three files in the db folder: btree.bin, postings.bin, and docs bin. All information in the  $B^+$  tree is stored in these files as follows:

- 1. btree.bin: stores the tree nodes including keys and pointers.
- 2. postings.bin: stores the list of pointers to data records.
- 3. docs.bin: stores the actual data records.

To allow the program to access a tree and its data records across multiple executions, do not delete these files and ensure that they reside in the db folder. Conversely, delete those files via make clean-db when you wish to create a new tree.

#### 2.3 High-Level View

Figure 1 below presents a high-level view of the structure of our  $B^+$  tree with Alternative 3. Each non-leaf node stores a set of keys and pointers to other nodes (as illustrated by arrow 1). In a leaf node, however, a pointer associated with a particular key refers to a list of pointers called the postings list (as illustrated by arrow 2). Each element or posting in the postings list is a pointer referring to a text document that contains the key (as illustrated by arrow 3).

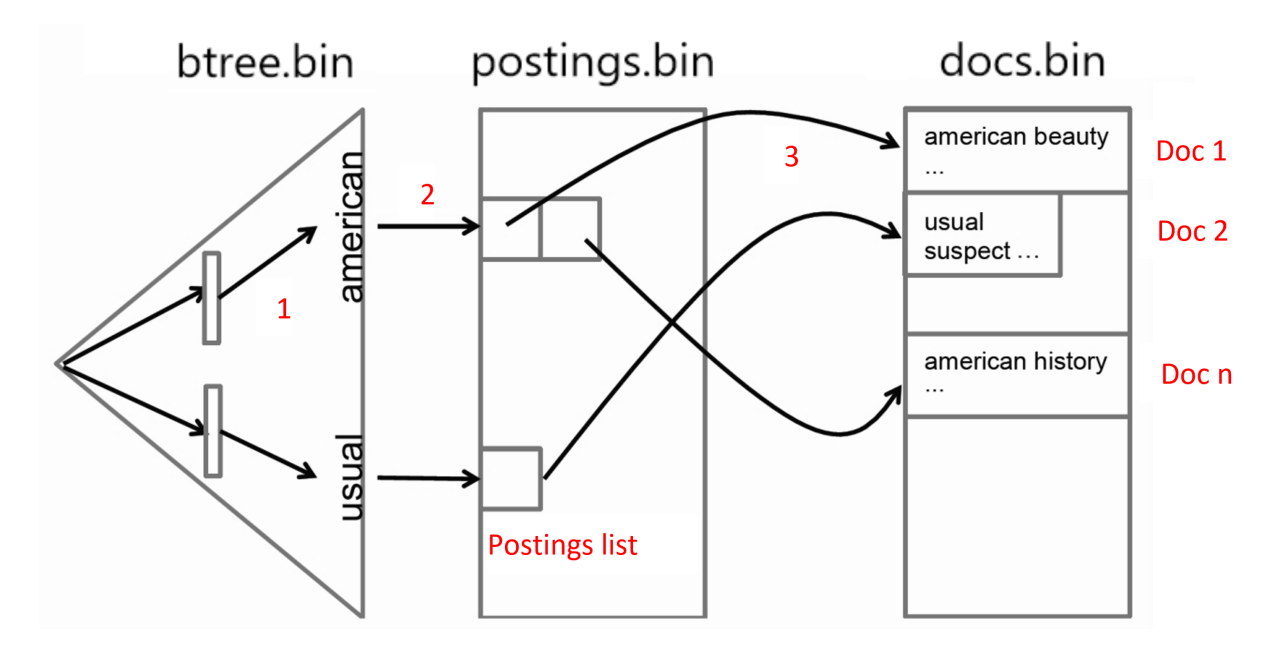

Each node or posting is a C struct whose binary representations are stored in btree.bin and postings.bin, respectively. docs.bin is a file of concatenated text documents. When main is executed and the aforementioned files are present, the program loads all the data in those files into the tree. Otherwise, the program simply creates a new empty tree.

Handout continues on the next  $page(s)$ 

#### 2.4 Functionalities

As mentioned above, our  $B^+$  tree implementation stores words as keys. Since the tree enables us to retrieve documents given words (as opposed to finding words in given documents), the tree is referred to as an inverted index.

When executed, main loops indefinitely, accepting and processing commands from the user (see src/main.c). Table 1 below summarizes all the supported commands and their corresponding outputs:

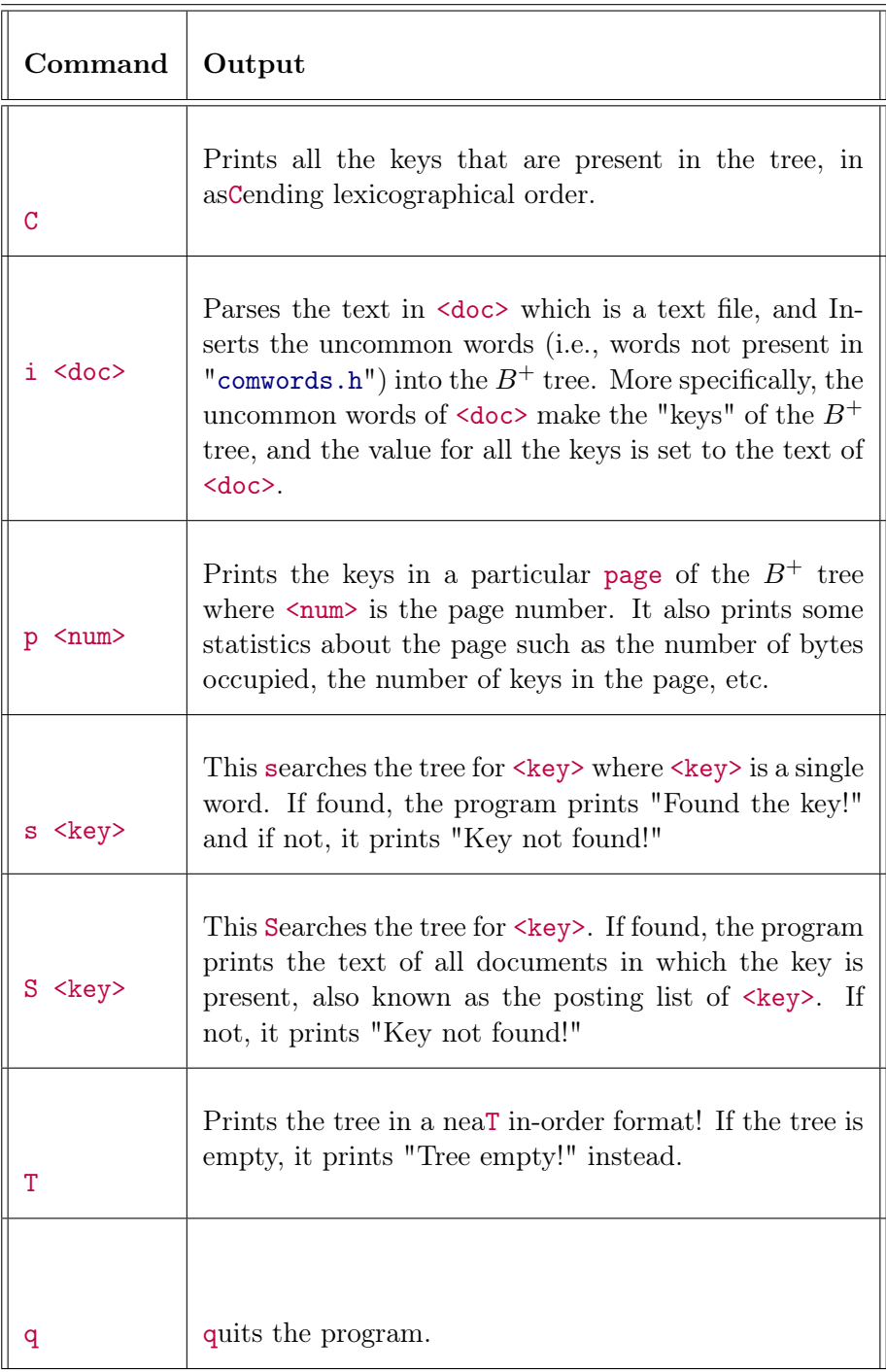

To see a demo of how the tree works, you can type make demo-movies. The demo inserts all the text documents in the movies dataset into the tree (using the command i), then prints the resulting state of the tree in an in-order format (using the command T), and, finally, searches for the word "american" (using the command S). As described in Table 1, the command S will print the text of each document containing the word "american".

### 3 Additional Functionalities

In this project, you will implement two additional commands as described in Table 2 below:

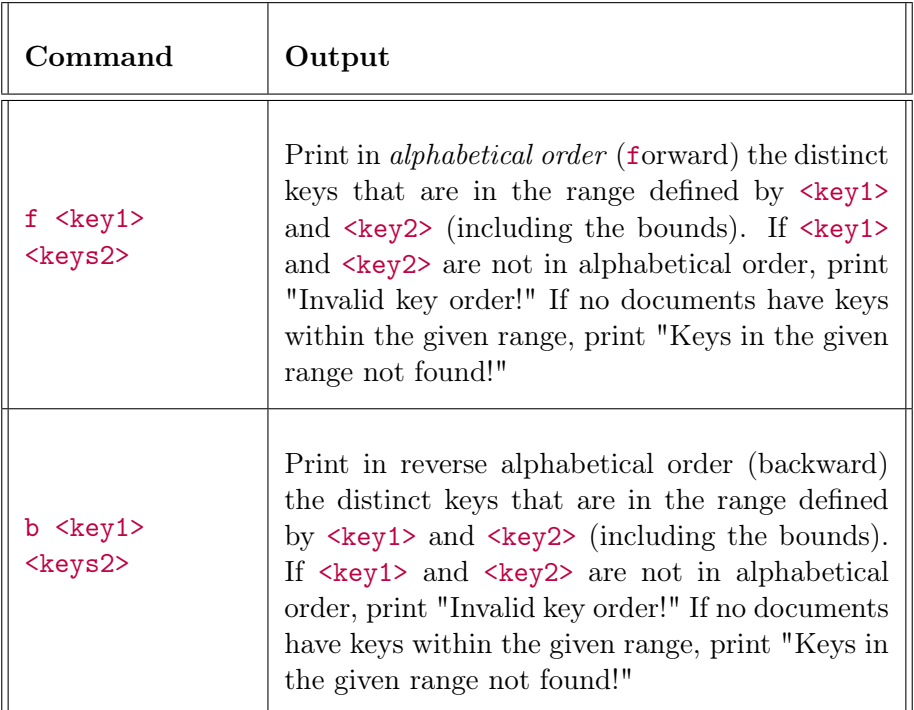

Implement the two aforementioned commands in src/api/range\_search.c. Note that for the command b, you are not allowed to store the output of the command f in an array and subsequently print it.

For this purpose, you should read and understand, in particular, the following header and source files:

- common/common.h: page (node) and key structure definitions.
- api/search.c: API for looking up a key in the index.
- btree/search\_tree.c: recursively search the tree for a key.
- btree/search\_leaf.c: search for a key in a leaf node.
- btree/find\_child\_page.c: to traverse down the tree for a key lookup.

Your solution code may call or adapt any of the existing functions or structures in the original source code, but you may not modify them in any way.

### 4 Testing

For your convenience, we have provided you with sample tests and their corresponding outputs in the folder tests. To see if your implementation of the commands f and b run correctly on the test files, type:

- make test-range
- make test-range-rev

Each test matches your solution output with our reference output and if there is no difference, your implementation will pass the test. In addition to the provided test cases, you must devise tests (of your own) that run on different datasets (i.e., documents) of your choice and different argument values. Also, consider corner cases like invalid inputs, non-existent words, etc.

### 5 Getting Started

To jump-start your implementation, you should:

- Run the demo and make sure you understand the tree structure.
- Study the important data structures defined in common.h.
- Understand how the basic search (in btree/search\_tree.c) works.

### 6 Final Deliverable

In an archive (named P3\_<AndrewID>.zip) add your modified range\_search.c (in addition to any other supplementary .c files that are part of your solution). If you will alter the Makefile, please make sure to include your updated version as well.

## 7 Getting Help

You can get help by visiting the professor and the TA during their office hours or by appointment. You can also post your questions on Piazza  $[<sup>1</sup>].$  $[<sup>1</sup>].$  $[<sup>1</sup>].$ 

<span id="page-5-0"></span><sup>1</sup> [piazza.com/qatar.cmu/spring2020/15415](http://piazza.com/qatar.cmu/spring2018/5415/home)